# **Brilliance** BDM3270QP

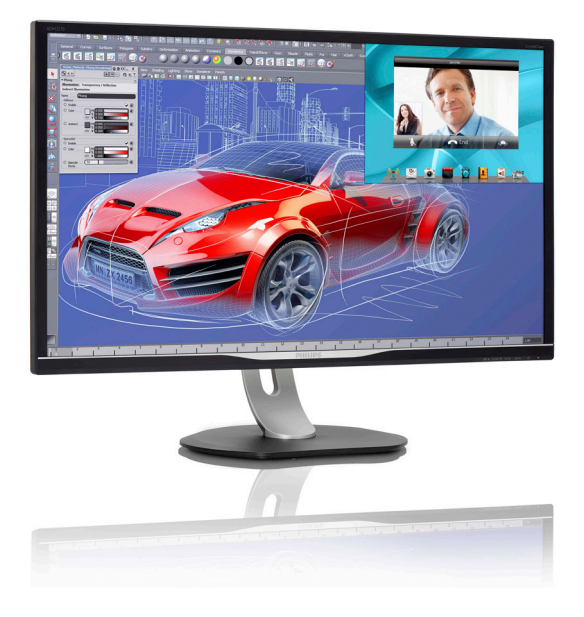

# <www.philips.com/welcome>

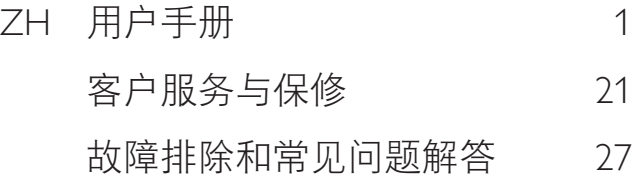

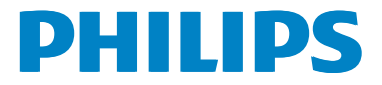

# 目录

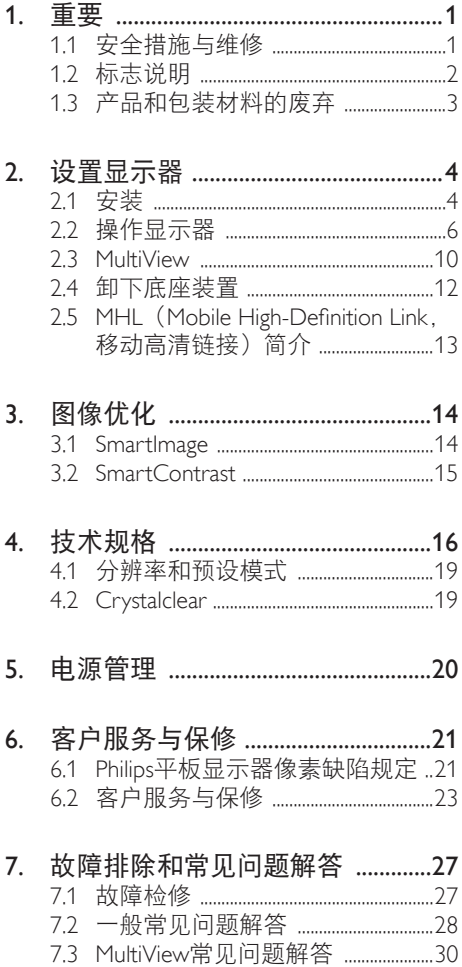

# <span id="page-2-1"></span><span id="page-2-0"></span>1. 重要

此电子版用户指南适合使用Philips显示器的 所有用户。请在使用您的显示器之前花点 时间阅读本用户手册。它包含与使用显示 器相关的重要信息和注意事项。

产品享受Philips保修须符合下列条件:产品 适当用于其设计目的、符合操作说明、返 修时提供原始帐单或付款收据,帐单或收 据应载明购货日期、销售商名称、产品型 号及生产号。

# 1.1 安全措施与维修

### 警告

使用本文档中未介绍的控制、调整或过程 可能导致碰撞、电气危险和/或机械危险。 连接和使用电脑显示器时,请阅读并遵循 以下说明。

### 操作

- 请使显示器远离阳光直接照射、明亮强 光线、以及任何其他热源。长期暴露于 此类环境可能导致显示器褪色和损坏。
- 移开任何可能掉入通风孔的物品或者会 妨碍显示器电子器件正常冷却的物品。
- 请勿堵塞机壳上的通风孔。
- 放置显示器时,确保电源插头和插座便 于插拔。
- 如果通过拔掉电源线或直流电源线关闭 显示器电源,则在重新连接电源线或直 流电源线以进行正常操作之前,必须等 待6秒钟。
- 请务必使用由Philips提供的经过认可的 电源线。如果电源线缺失,请与您当地 的服务中心联系。(请参见消费者信息 中心)
- 在使用过程中,请勿让显示器受到剧烈 震动或碰撞。
- 在使用或运输期间,不要敲打显示器或 使显示器掉落。

维护

- 为保护显示器以避免可能的损坏,请勿 过分施力于LCD面板。移动显示器时, 抓住边框将其抬起;抬起时,不要将手 或手指放在LCD面板上。
- 长时间不使用显示器时,应拔掉显示器 电源插头。
- 使用略微蘸湿的布清洁显示器时,应拔 掉显示器电源线插头。电源关闭时,可 以使用干布擦拭屏幕。但是,切勿使用 有机溶剂(如酒精)或含氨水的液体清 洁显示器。
- 为避免电击或本机永久性损坏,不要在 多尘、下雨、水附近或过分潮湿的环境 中使用显示器。
- 如果显示器被弄湿了, 应尽快用软布擦 拭干净。
- 如果异物或水进入显示器,请立即关闭 电源,并拔掉电源线。然后,取出异物 或擦干水,并送到维修中心进行检修。
- 请勿在炎热、阳光直接照射或严寒的地 方存放或使用显示器。
- 为了保持显示器的最佳性能并延长使用 寿命,请在符合下列温度和湿度条件的 地方使用显示器。
	- 温度:0-40°C 32-95°F
	- 湿度:20-80% RH

#### 关于图像烙印/重影的重要信息

- 显示器无人看管时务必启动移动的屏幕 保护程序。如果显示器将显示静止不 变的内容,请务必启用屏幕定期刷新应 用程序。长时间不间断显示静止或静态 图像可能会在屏幕上造成"烙印", 也 称"残像"或"重影"。
- "烙印"、"残像"或"重影"是液晶 面板技术的一种常见现象。多数情况 下,关掉电源一定时间后,"烙印"、 "残像"或"重影"会逐渐消失。

### 警告

若不激活屏幕保护程序或者屏幕定期刷新 应用程序,可能导致严重的"烙印"、 "残像"或"重影"现象,这些现象可能 不会消失,也无法修复。上面提到的损坏 不在保修范围内。

### <span id="page-3-0"></span>维修

- 只有专业的维修人士可以打开机壳盖。
- 如果在维修或集成时需要任何文档,请 与您当地的服务中心联系。(请参见" 消费者信息中心"一章)
- 关于运输信息,请参见"技术规格"。
- 不要将显示器放在阳光直接照射的车 内。

●注

如果显示器工作不正常,或者当您参照本 手册中的操作说明而不知道应执行哪个步 骤时,请与服务技术人员联系。

# 1.2 标志说明

以下分节描述使用于此文件的标志惯例。

### 注、注意、警告

在此指南中,文字段落配有图标并以黑体 或斜体书写。这些段落含有注、注意或警 告字句。其使用如下:

### ●注

此图标显示重要信息和提示,以助你更好 地使用你的电脑系统。

### 4 注意

此图标显示的信息提醒你如何避免硬体的 潜在损害或数据丢失。

### 警告

此图标显示对身体伤害的可能性,并警告 你如何避免此问题。

某些小心警告可能以不同格式出现,也可 能不带任何图标。在此类情况下,小心警 告的具体显示由管理机关规定。

# <span id="page-4-0"></span>1.3 产品和包装材料的废弃

废旧电气和电子设备 - WEEE

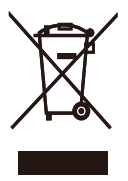

This marking on the product or on its packaging illustrates that, under European Directive 2012/19/EU governing used electrical and electronic appliances, this product may not be disposed of with normal household waste. You are responsible for disposal of this equipment through a designated waste electrical and electronic equipment collection. To determine the locations for dropping off such waste electrical and electronic, contact your local government office, the waste disposal organization that serves your household or the store at which you purchased the product.

Your new display contains materials that can be recycled and reused. Specialized companies can recycle your product to increase the amount of reusable materials and to minimize the amount to be disposed of.

All redundant packing material has been omitted. We have done our utmost to make the packaging easily separable into mono materials.

Please find out about the local regulations on how to dispose of your old display and packing from your sales representative.

### Taking back/Recycling Information for Customers

Philips establishes technically and economically viable objectives to optimize the environmental performance of the organization's product, service and activities.

From the planning, design and production stages, Philips emphasizes the important of making products that can easily be recycled. At Philips, end-of-life management primarily entails participation in national take-back initiatives and recycling programs whenever possible, preferably in cooperation with competitors, which recycle all materials (products and related packaging material) in accordance with all Environmental Laws and taking back program with the contractor company.

Your display is manufactured with high quality materials and components which can be recycled and reused.

To learn more about our recycling program please visit

[http://www.philips.com/a-w/about/sustainability.](http://www.philips.com/a-w/about/sustainability.html) [html](http://www.philips.com/a-w/about/sustainability.html)

# <span id="page-5-0"></span>2. 设置显示器

# 2.1 安装

1 包装箱内物品

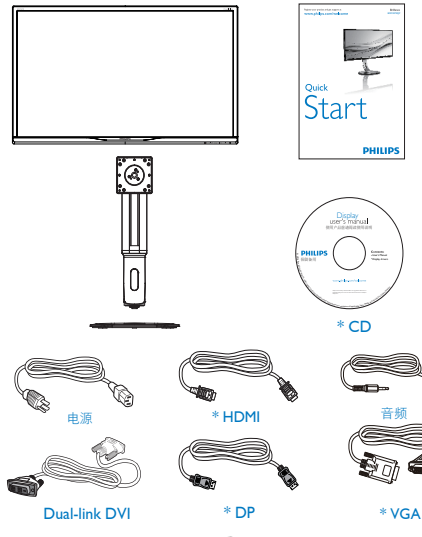

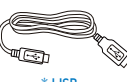

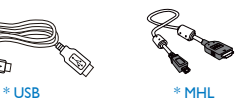

\*视国家(地区)而定

- 2 安装底座
- 1. 将显示器正面朝下放在平滑的表面上。 注意,切勿刮擦或损坏屏幕。

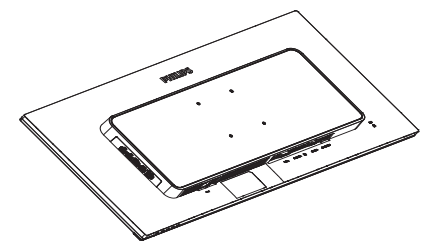

- 2. 用双手抓住颈杆。
	- (1) 轻轻将颈杆装到安装区域,直至插 闩将颈杆部锁住。
	- (2) 使用螺丝刀拧紧组装螺丝,将颈杆 牢牢固定到显示器。
	- (3) 用手指拧紧底座底部的螺丝,将底 座牢固地固定到支撑臂上。

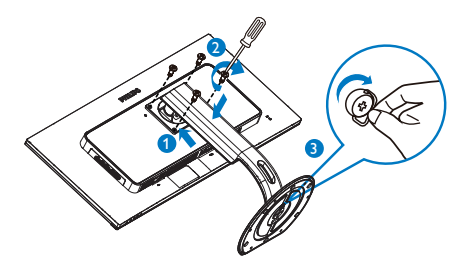

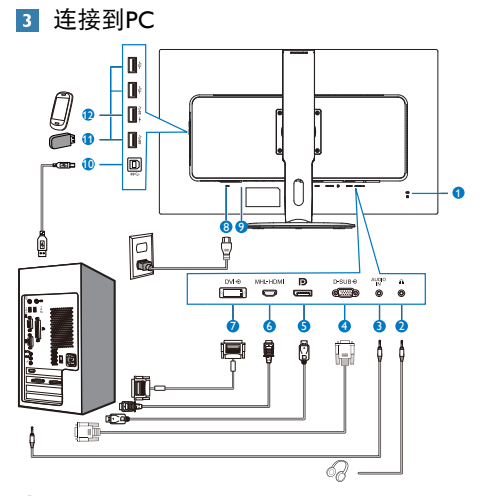

- 1 Kensington防盗锁
- 2 耳机插孔
- 3 音频输入
- 4 VGA输入
- 5 DisplayPort输入
- 6 MHL-HDMI输入
- 7 DVI输入
- 8 交流电源输入
- 9 电源开关
- 10 USB上行端口
- **10** USB下行端口
- **12** USB快速充电器

### 连接到PC

- 1. 将连接线牢固连接到显示器背面插口。
- 2. 先关闭电脑,再拉出电源线。
- 3. 将显示器讯号线连在电脑背面的视听连 接器。
- 4. 将电脑及显示器的电源线插入最接近的 插座内。
- 5. 打开计算机和显示器的电源。如果显示 器显示图像,则安装完毕。

# <span id="page-7-0"></span>2.2 操作显示器

### 1 控制按钮介绍

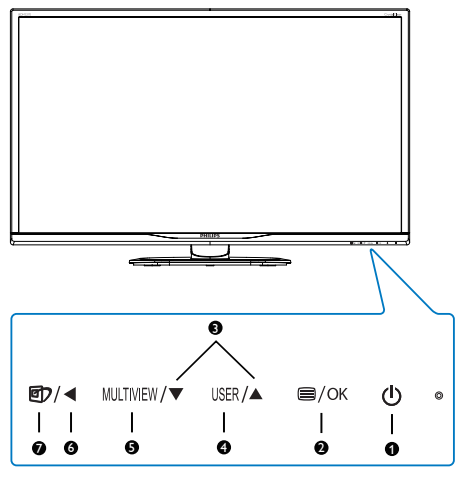

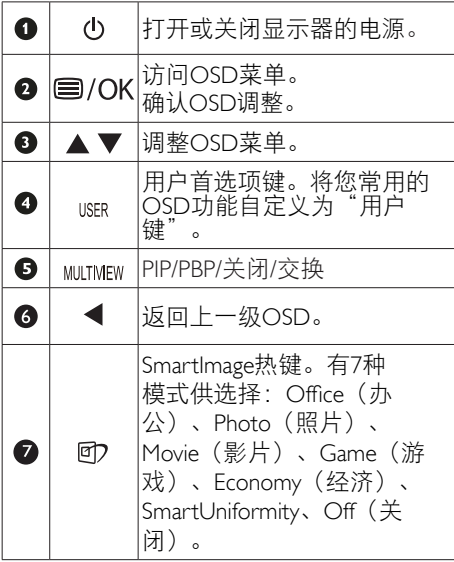

## ■ 自定义您自己的"USER (用户)"键 您可以利用此热键设置您的常用功能键。

1. 按前面板上的 绿扭进入OSD菜单画 面。

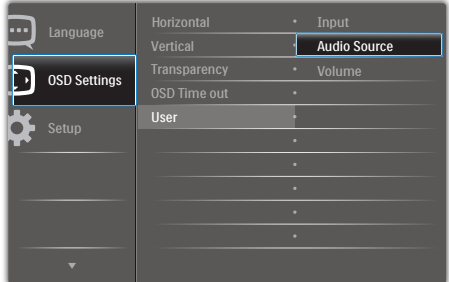

- 2. 按▲或▼按钮选择主菜单[OSD Settings (OSD设置) ], 然后按 OK按 钮。
- 3. 按▲或▼按钮选择[User(用户)],然 后按OK按钮。
- 4. 按▲或▼按钮选择所需的功能: [Audio Source (音频源) 1、[Volume (音量) 1 或[Input (输入) ]。
- 5. 按 O K 按 钮确认您的选择。

至此,您可以直接按前面板上的热键了。 您预先选择的功能会显示出来以便您快速 访问。

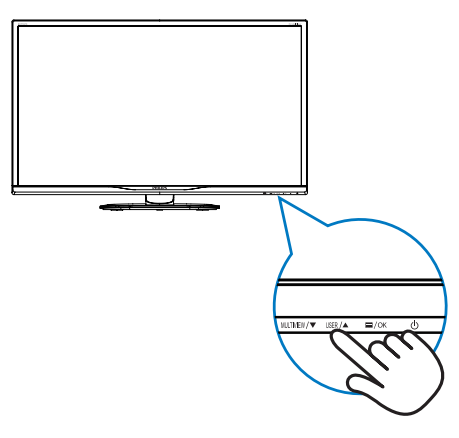

6. 例如, 如果您选择了[Audio Source (音 频源)1作为热键,按前面板上的USER 按钮时, 显示[Audio Source (音频源) ] 菜单。

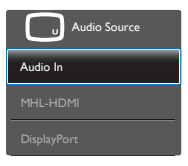

### <span id="page-8-0"></span>图 独立的音频播放,与视频输入无关

此Philips显示器可以独立播放音频源,而与 视频输入无关。

- 1. 例如, 您可以播放来自此显示器[Audio In (音频输入) ]端口连接的音频源的 MP3,同时观看[HDMI]或[DisplayPort]连 接的视频源。
- 2. 按前面板上的 绿钮进入OSD菜单画 面。

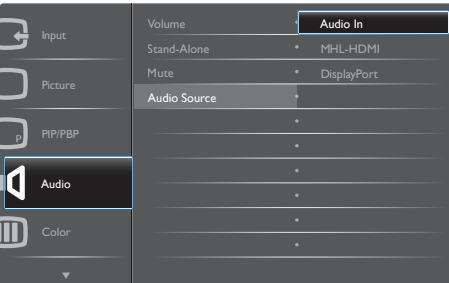

- 3. 按▲或▼按钮选择主菜单[Audio(音 频) 1, 然后按OK按钮。
- 4. 按▲或▼按钮选择[Audio Source (音频 源) 1, 然后按 OK按钮。
- 5. 按▲或▼按钮选择所需的音频源: [DisplayPort]、[HDMI]或[Audio In(音频 输入)]。
- 6. 按OK按钮确认您的选择。

### ●注

- 下一次开启此显示器时,在默认情况下 选择您之前选择的音频源。
- 如需变更,必须再次执行选择步骤以选 择新的所需音频源作为默认设置。

## 屏幕显示(OSD)说明

### 什么是屏幕显示(OSD)?

屏幕显示 (On-Screen Display, OSD) 是所 有Philips LCD都具有的特性。它使得最终用 户可以通过屏幕说明窗口直接调整屏幕性 能或选择显示器功能。用户友好的屏幕显 示界面如下所示:

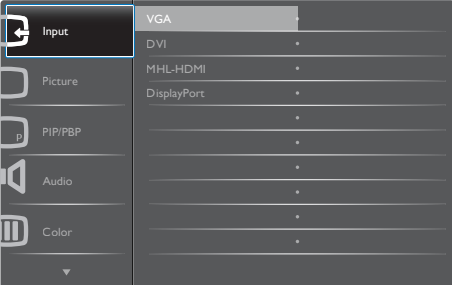

### 控制键简介

在上面所示的OSD中,您可以按显示器前 面板上的▼▲按钮移动光标,然后按OK (确定)按钮确认所作的选择或更改。

### OSD菜单

下面是OSD结构概览。以后进行各种调整 时,可以以此作为参考。

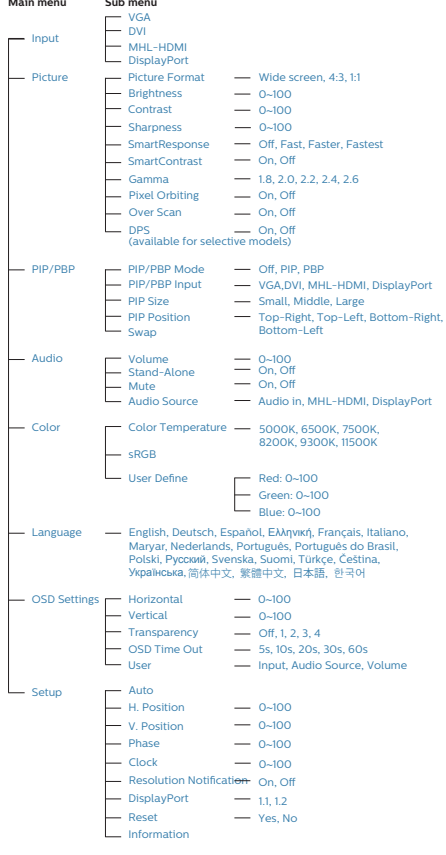

### 5 分辨率诵知

根据设计,此显示器在其固有分辨率2560 x 1440 @ 60Hz时性能最佳。当显示器以不同 的分辨率开机时,屏幕上会显示提醒。Use 2560 x 1440 @ 60Hz for best results(为达到 最佳效果, 请使用2560 x 1440 @ 60Hz)。

如果要关闭原始分辨率提示信息,请在屏 幕显示菜单的Setup(设定)中进行设定。

### <sup>7</sup> 物理功能

倾斜

 $20^\circ$ -5˚

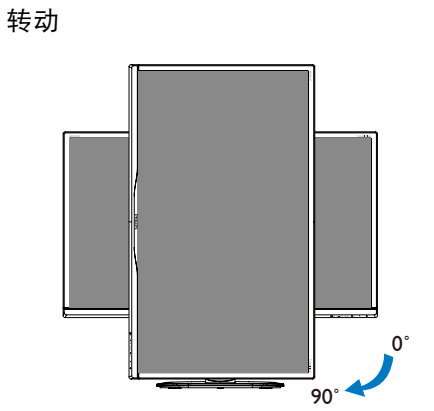

旋转

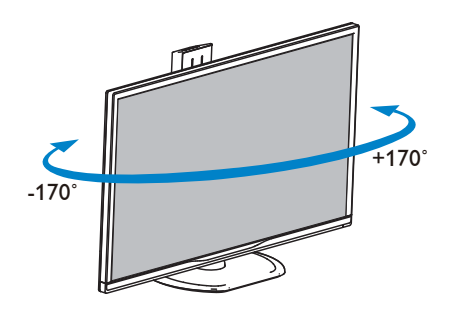

# 高度调整

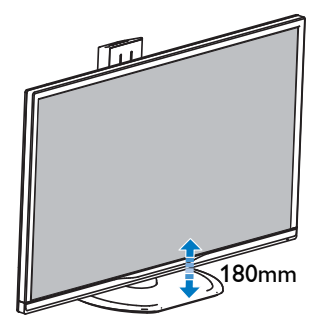

### <span id="page-11-0"></span>2.3 MultiView

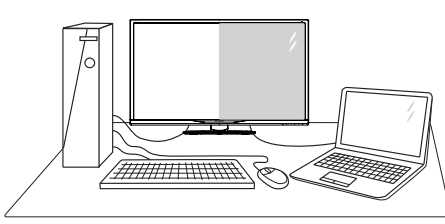

### 1 这是什么?

Multiview支持双路连接和两个视图,您可以 同时并排使用多个设备(如PC和笔记本电 脑),轻松执行复杂的多任务工作。

### 2 为什么需要它?

利用超高分辨率Philips MultiView显示器, 您可以在办公室或家中舒适地使用多路连 接, 此显示器可以方便地在一个屏幕上显 示多个内容源。例如:您可能希望在处理 您的最新博客的同时,在一个小窗口中观 看实时新闻视频;或者,您可能希望在使 用超级本编辑Excel文件的同时,从桌面登 录公司安全内部网以访问文件。

### B 如何通过热键启用MultiView?

1. 直接按前面板上的热键 MULTIVIEW。

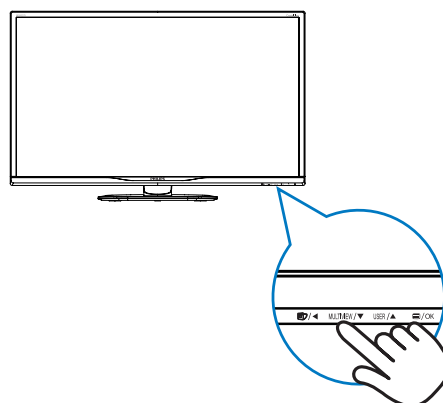

2. MultiView选择菜单显示出来。按▲或▼ 按钮进行选择。

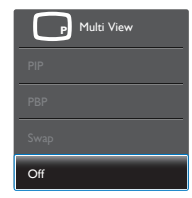

3. 按 O K 按钮确认您的选择, 随后会自动 退出。

### 4 如何通过OSD菜单启用MultiView?

除了直接按前面板上的热键 MILTIVIEW外, 还 可以在OSD菜单中选择MultiView功能。

1. 按前面板上的目按钮进入OSD菜单画 面。

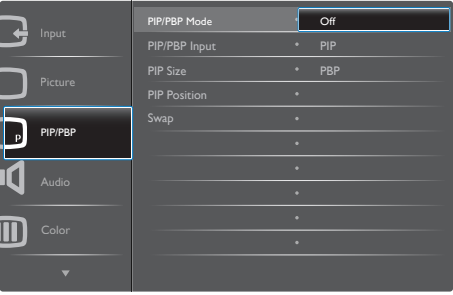

- 按▲或▼按钮选择主菜单[PIP / PBP],然 后按OK按钮。
- 按▲或▼按钮选择[PIP / PBP Mode (PIP / PBP模式) 1. 然后按 OK按钮。
- 按▲或▼按钮选择[PIP]或[PBP]。
- 现在,您可以返回设置[PIP / PBP Input (PIP / PBP输入) | [PIP Size (PIP 尺寸) ]、[PIP Position (PIP位置) ]或 [Swap(交换)]。
- 2. 按 O K 按 钮确认您的选择。

### **B** OSD菜单中的MultiView

• PIP / PBP Mode (PIP / PBP模式): MultiView有两种模式: [PIP]和[PBP]。

[PIP]:画中画

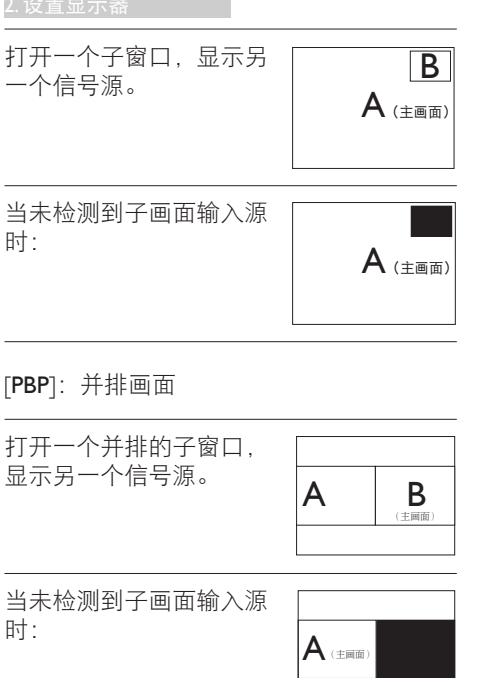

# ●注

在PBP模式下,为了达到正确的宽高比,屏 幕顶部和底部会显示黑条。

PIP / PBP Input (PIP / PBP输入): 共有 四个不同的视频输入可以选作子画面输 入源: [DVI]、[HDMI]和[DisplayPort]。

关于主画面 / 子画面输入源的兼容性, 请参 见下表。

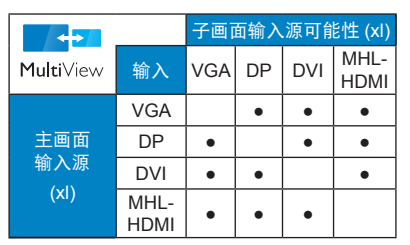

- PIP Size (PIP尺寸): 当PIP激活时, 有 三种子窗口尺寸供选择:
- $[Small (1) ]$ ,  $[Midd]e (H) ]$  $[Large (†)$ ]。

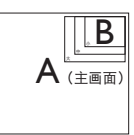

• PIP Position(PIP位置):当PIP激活 时,有两个子窗口位置供选择:

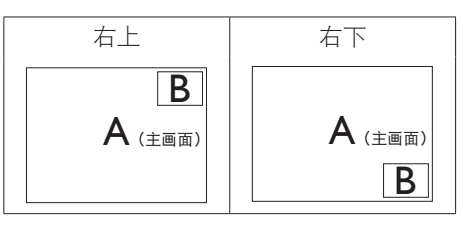

左上 左下

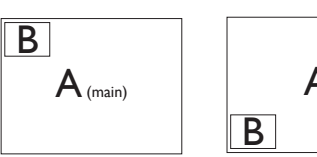

- A (main)
- Swap(交换): 显示的主画面输入源和子 画面输入源互相交换。

在[PIP]模式下交换A和B输入源:

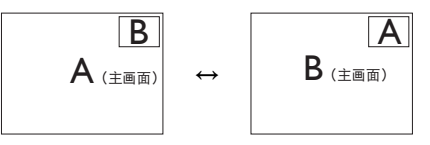

在[PBP]模式下交换A和B输入源:

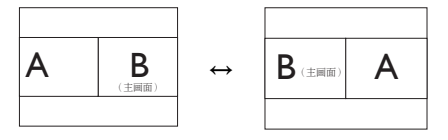

• Off(关闭):停止MultiView功能。

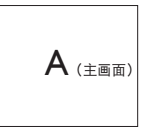

### <span id="page-13-0"></span>2. 设置显示器

### ●注

• 在执行SWAP(交换)功能时, 视频以 及音频源一同交换。(有关的详细信 息,请参见第[7](#page-8-0)页"独立的音频播 放,与视频输入无关"。)

# 2.4 卸下底座装置

在开始拆卸显示器底座前,请遵循下面的 说明以避免可能的损坏或伤害。

1. 将显示器正面朝下放在平滑的表面上。 注意,切勿刮擦或损坏屏幕。

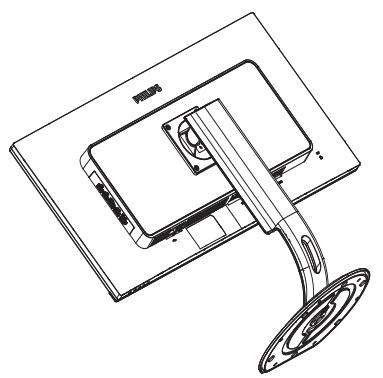

2. 拧松装配螺丝,从显示器上卸下颈部。

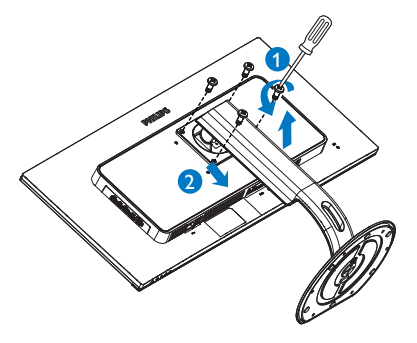

# <span id="page-14-0"></span>2.5 MHL (Mobile High-Definition Link,移动高清链接)简介

### 1 这是什么?

Mobile High Definition Link(移动高清链接, MHL)是一种移动音频/视频接口,可直接 将移动电话和其他便携设备连接到高清显 示器。

利用选购的MHL线,您可以方便地将支持 MHL的移动设备连接到这台Philips MHL大屏 显示器,观看逼真的高清视频,体验全数 字音效。现在,您不但可以在大屏幕上玩 手机游戏、观赏照片和视频、使用其他应 用程序,还能同时为您的移动设备充电, 让您不再担心电池没电。

### 2 如何使用MHL功能?

为了使用MHL功能,您需要一台取得MHL 认证的移动设备。关于取得MHL认证的设 备的清单,请访问MHL官方网站 (<http://www.mhlconsortium.org>)

为了使用此功能,您还需选购取得MHL认 证的专用线。

### **3** 它如何工作? (如何连接?)

将选购的MHL线的一端连接到移动设备上 的mini USB端口,将另一端连接到显示器 上标注着[MHL-HDMI]的端口。现在,您就 可以在大屏显示器上观看图像并操作移动 设备上的各项功能了,包括Internet冲浪、 玩游戏、浏览照片等。如果显示器配有扬 声器功能,您还可以收听声音。当MHL线 断开或移动设备关机时,MHL功能自动禁 用。

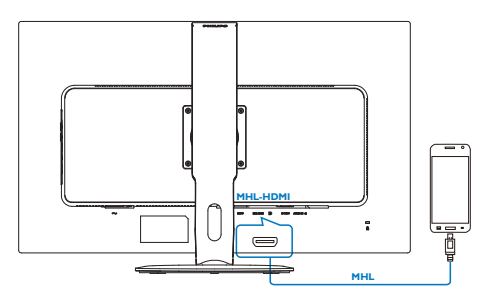

# ← 注

- 在使用MHL线时,标注着[MHL-HDMI]的 端口是显示器上唯一支持MHL功能的端 口。请注意,取得MHL认证的线缆不同 于标准HDMI线。
- 取得MHL认证的移动设备需另外购买
- 如果其他设备已经连接到可用的输入并 且正在工作,您可能需要手动将显示器 切换到MHL-HDMI模式,以激活显示器
- ErP的待机/关闭节能不适用于MHL充电 功能。
- 此Philips显示器已取得MHL认证。但 是,如果您的MHL设备连接或工作不正 常,请参见MHL设备的常见问题解答或 直接与厂商联系以听取建议。为了能 **与其他品牌MHL设备一起使用,您设备** 的制造商可能会要求您购买其品牌的指 定MHL线或适配器。请注意,这不是此 Philips显示器的问题。

# <span id="page-15-0"></span>3. 图像优化

## 3.1 SmartImage

### 1 这是什么?

SmartImage提供一些针对不同内容类型进 行优化的预设值,可以动态地实时调整亮 度、对比度、颜色和清晰度。无论您是使 用文字应用程序、显示图像还是观看视 频,Philips SmartImage都能提供非常出色的 显示效果。

### 2 为什么需要它?

您希望显示器在显示您喜欢的各种类型 的内容时都能提供出色的显示效果, SmartImage软件能够动态地实时调整亮度、 对比度、颜色和清晰度,从而改善您的显 示器观看体验。

### 它如何工作?

SmartImage是Philips独有的一项先进技术, 可以分析屏幕上显示的内容。根据您选择 的方案,SmartImage动态增强图像的对比 度、颜色饱和度和清晰度以增强显示内容 的效果 - 所有这一切只需按一下按钮, 全部 实时进行。

### 4 如何启用 SmartImage?

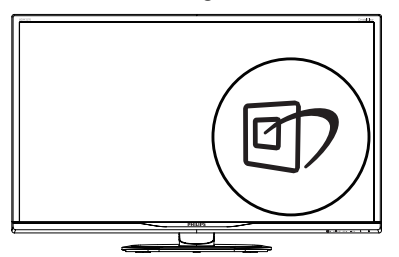

- 1. 按回在屏幕上启动SmartImage。
- 2. 按住▼▲以切换Office(办公)、Photo (照片)、Movie(影片)、Game (游戏)、Economy(经济)、 SmartUniformity和Off(关闭)。
- 3. SmartImage OSD在屏幕上保留5秒钟, 您也可以按"OK(确定)"进行确 认。

有7种模式供选择:Office(办公)、Photo (照片)、Movie(影片)、Game(游 戏)、Economy(经济)、SmartUniformity 和Off(关闭)。

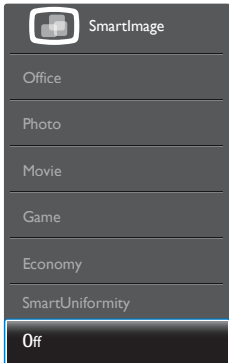

- Office(办公):增强文字并降低亮 度, 从而提高可读性, 减轻眼睛疲劳。 当使用电子表格、PDF文件、扫描文档 或其他常用办公应用程序时,此模式可 以显著提高可读性和效率。
- Photo(照片):此配置文件组合颜色 饱和度、动态对比度和清晰度增强,可 以使照片和其他图像的色彩更鲜明更透 澈 – 无人工效果,无褪色。
- Movie(影片):渐变亮度、深颜色饱 和度、动态对比度和锐利的清晰度,可 以显示视频暗色区域的所有细节和亮色 区域的所有色彩,保持动态自然值, 达 到完美的视频显示效果。
- Game(游戏):开启增速传动电路以 达到最佳响应时间,减少屏幕上快速移 动物体的锯齿边缘,增强明暗图案的对 比度,此配置文件为游戏玩家提供最佳 游戏体验。

#### <span id="page-16-0"></span>3. 图像优化

- Economy(经济):使用此配置文件 时,调整亮度和对比度并微调背光,以 正确显示各种办公应用程序;同时,降 低功耗。
- SmartUniformity:对于液晶显示器来 说,画面不同部分的亮度和颜色出现 波动是常见现象。通常,均匀度的 测量值约为75-80%。通过启用Philips SmartUniformity功能,显示均匀度可以 提升至95%以上。这样一来,图像会更 加连贯和逼真。
- Off(关闭):不使用SmartImage进行 优化。

### 3.2 SmartContrast

### 1 这是什么?

一项独特的技术,可以动态分析所显示的 内容并自动优化显示器的对比度以达到最 佳清晰度和观看舒适度,对于清晰、锐利 和明亮的图像提高背光亮度,对于深色背 景的图像降低背光亮度。

### 2 为什么需要它?

您希望在显示各种内容时都能达到最佳的 清晰度和观看舒适度。SmartContrast动态 控制对比度并调整背光,以提供清晰、锐 利、明亮的游戏和视频图像或者清晰可读 的办公文字。通过降低显示器的功耗,可 以节省能耗成本,延长显示器的使用寿 命。

### 3 它如何工作?

启用SmartContrast时,它将实时分析显示的 内容以调整颜色和控制背光亮度。当观看 视频或玩游戏时,此功能可动态增强对比 度,以达到美好的娱乐体验。

# <span id="page-17-0"></span>4. 技术规格

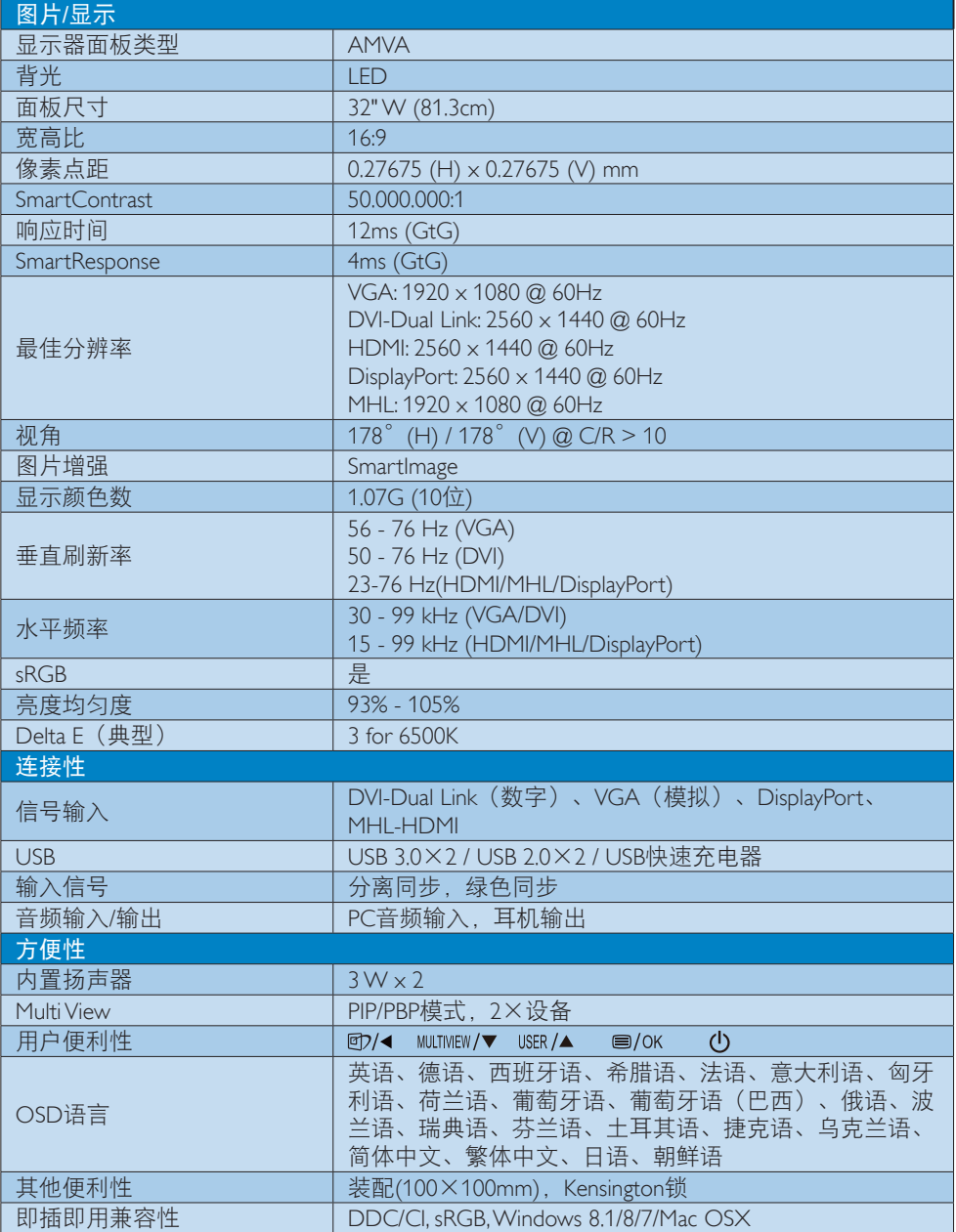

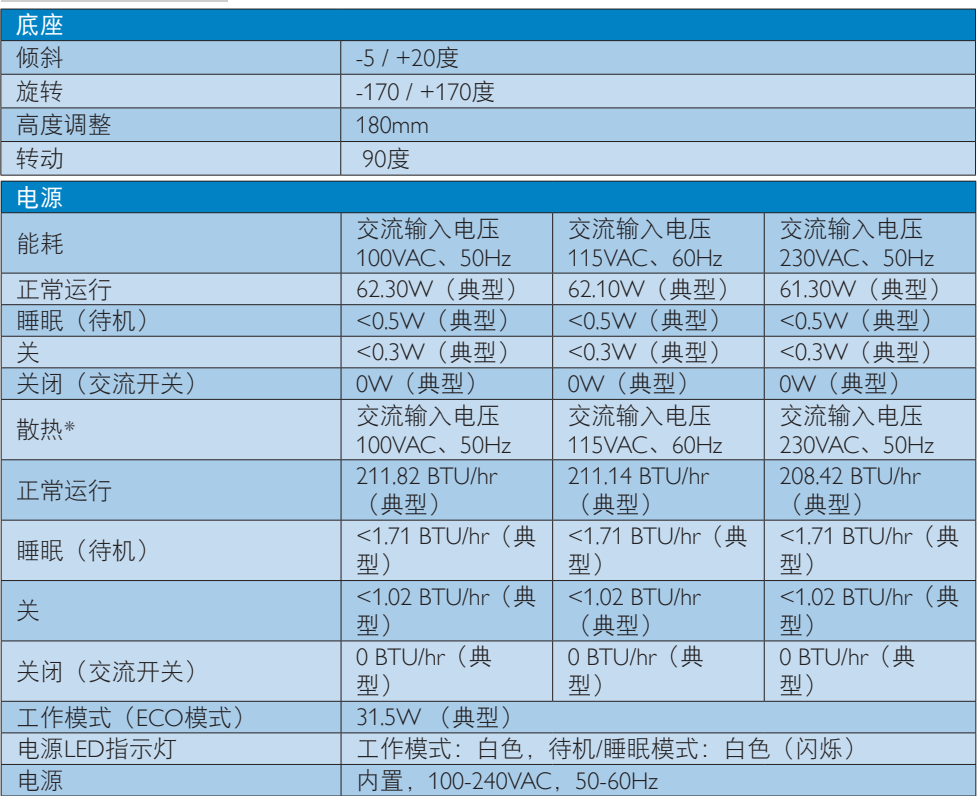

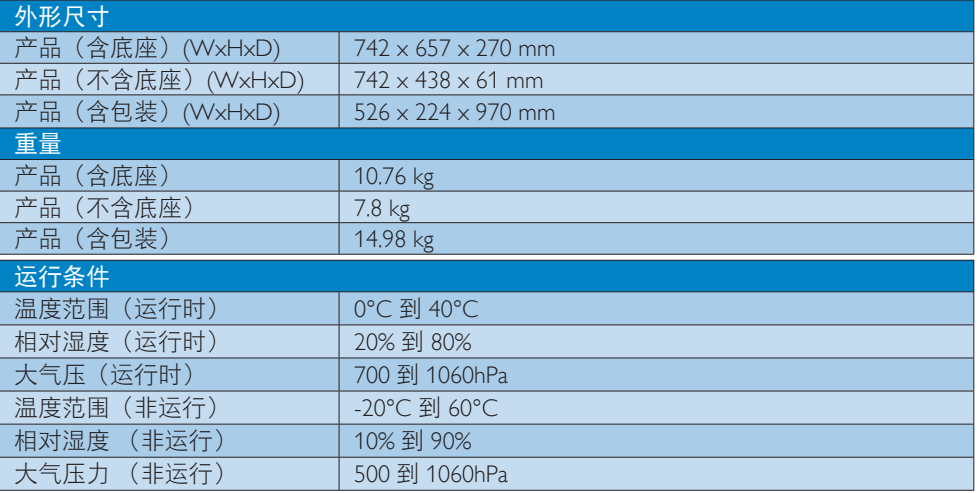

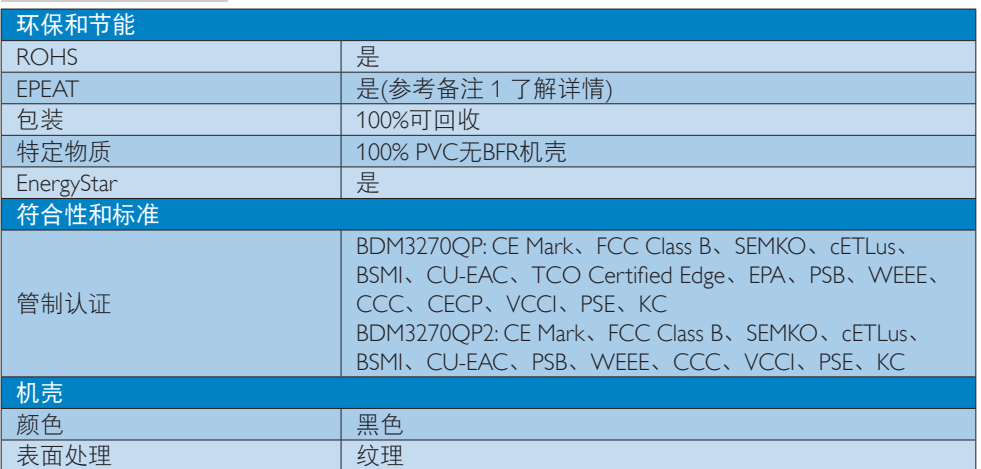

# ●注

- 1. EPEAT Gold或Silver仅在Philips注册了产品的地区有效。有关您所在国家地区的注册状况, 请访问[www.epeat.net](http://www.epeat.net)。
- 2. 此数据如有变更,恕不另行通知。访问[www.philips.com/support](http://www.philips.com/support)下载最新版本的宣传页。
- 3. 智能响应时间是源自GtG或GtG (BW)测试的最佳值。

<span id="page-20-0"></span>4. 技术规格

# 4.1 分辨率和预设模式

### 1 最大分辨率

 1920 x 1080 @ 60Hz(模拟输入) 2560 x 1440 @ 60Hz(数字输入)

#### 2 推荐分辨率

2560 x 1440 @ 60Hz (数字输入)

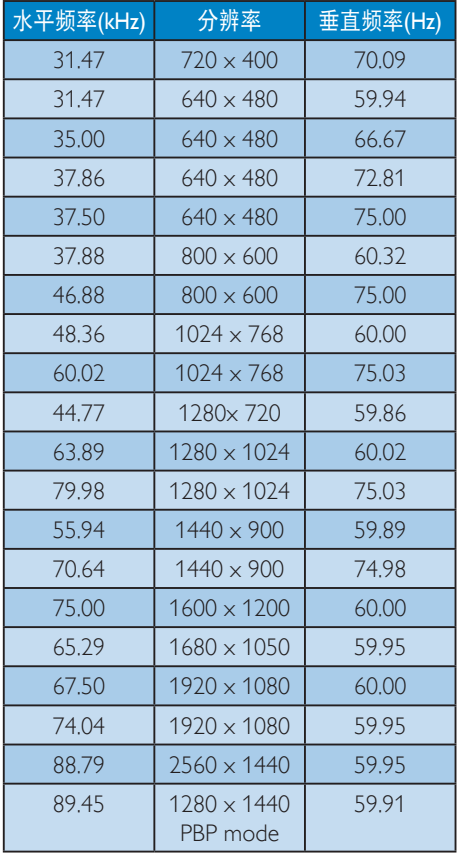

### 注

- • 请注意,此显示器在其固有分辨率 2560 x 1440 @ 60Hz 时工作效果最佳。为达 到最佳显示效果,请遵循此项关于分辨 率的建议。 MHL 2.0: 2560 x 1440 @ 60Hz
- • 在使用DVI时,需要使用双链路DVI线才 能达到最大分辨率2560 x 1440。

• 支持的最高HDMI屏幕分辨率是2560 x 1440. 但具体情况取决于图形卡和 BluRay/视频播放机的能力。

# 4.2 Crystalclear

这台最新款 Philips 显示可以提供 Crystalclear 的 2560x1440 图像。这款新显示器具有高性 能面板及高密度像素、178/178 宽视角、支 持高带宽输入源(如 Displayport、HDMI 或双 链路 DVI)等特性,可使图像和图形生动逼 真。无论您是需要 CAD-CAM 解决方案详细 细节、使用 3D 图形应用程序的专业人士, 还是处理大量电子表格的财务精英,此显 示器都能为您提供 Crystalclear 图像。

# <span id="page-21-0"></span>5. 电源管理

如果PC中安装了 DPM兼容显示卡或者软 件,显示器可以在不使用时自动降低功 耗。如果检测到来自键盘、鼠标或其它输 入设备的输入,显示器将自动"唤醒"。 下表介绍此自动省电功能的功耗和信号时 序:

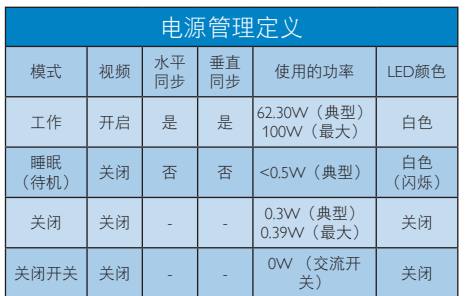

下面的设置用于测量此显示器的功耗。

- 固有分辨率:2560 x 1440
- 对比度:50%
- 亮度:100%
- 色温:6500k全白图案

### ●注

此数据如有变更,恕不另行通知。

# <span id="page-22-1"></span><span id="page-22-0"></span>6. 客户服务与保修

# 6.1 Philips平板显示器像素缺陷规定

Philips致力于提供最优质的产品。本公司运 用同行业最先进的制造程序,实行严格的 质量管理。不过,平板显示器使用的TFT显 示器面板若有像素或子像素残缺,有时也 是事所难免。没有任何厂家能够担保所有 的屏幕皆无像素残缺,Philips却保证任何显 示器,如果超过不可接受的残缺量,必将 得到担保条件下的维修或替换。此处须知 描述不同种类的像素残缺,规定每一种类 可以接受的残缺水准。为了符合所担保的 维修或替换,TFT显示器面板上的像素残 缺量必须超过这些可接受的水准。例如, 显示器上不足0.0004%的子像素可能存在缺 陷。此外,鉴于有些像素残缺种类或组合 比其它更引人注意,Philips对此种类确定更 高的质量标准。本规定全球范围有效。

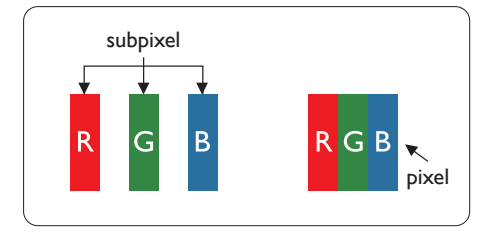

### 像素和子像素

一个像素,或称图像元素,由三个属于红 绿蓝主颜色的子像素组成。许多像素在一 起形成一个图像。像素里的所有子像素全 被照亮时,三个带颜色的子像素一起以一 个白色像素出现。当他们全部变暗时,三 个带颜色的子像素一起以一个黑色像素出 现。其它类的明暗子像素组合则以其它颜 色的单个像素出现。

### 像素残缺种类

像素和子像素残缺以不同形式出现在屏幕 上。有两类像素残缺,每一类内有多种子 像素残缺。

### 亮点缺陷

亮点缺陷是一直点亮的像素或子像素。也 就是说,亮点是当显示器屏幕上显示暗图 案时一直发亮的子像素。亮点缺陷有如下 类型。

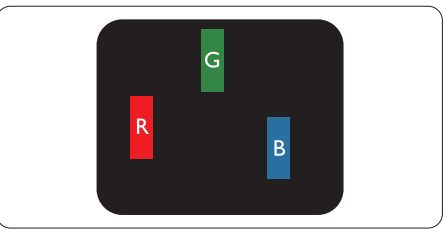

一个发亮的红绿蓝子像素。

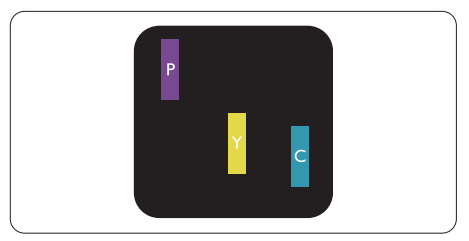

- 二个相邻发亮的子像素:
- 红+蓝=紫
- 红+绿=黄
- 绿+蓝=氰(浅蓝)

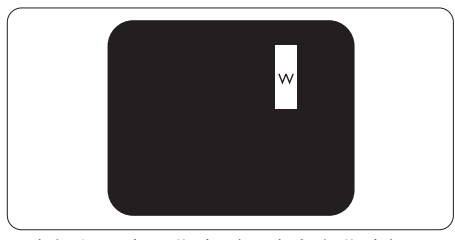

三个相邻发亮子像素(一个白色像素)。

### ●注

红色或蓝色亮点的亮度超过周围点50%以 上;绿色亮点的亮度超过周围点30%。

### 暗点缺陷

暗点缺陷是一直不亮的像素或子像素。也 就是说,黑点是当显示器屏幕上显示亮图 案时一直发暗的子像素。黑点缺陷有如下 类型。

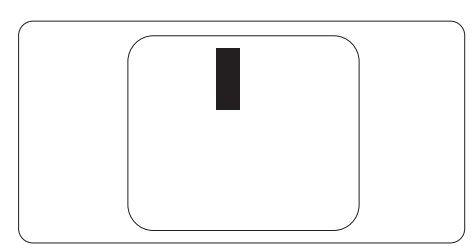

### 紧凑像素残缺

鉴于靠在一起的同类像素和子像素残缺更 引人注意,Philips同样制定紧凑像素残缺的 容许规格。

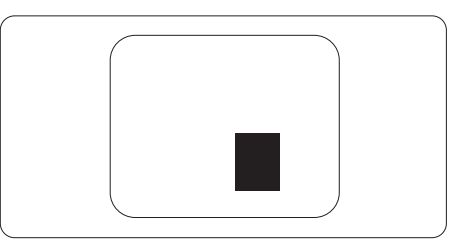

### 像素残缺容许规格

为了符合保修期内由于像素残缺而需要的 维修或替换,Philips平板显示器的TFT显示 器面板必须有超过下表所列容许规格的像 素和子像素缺陷。

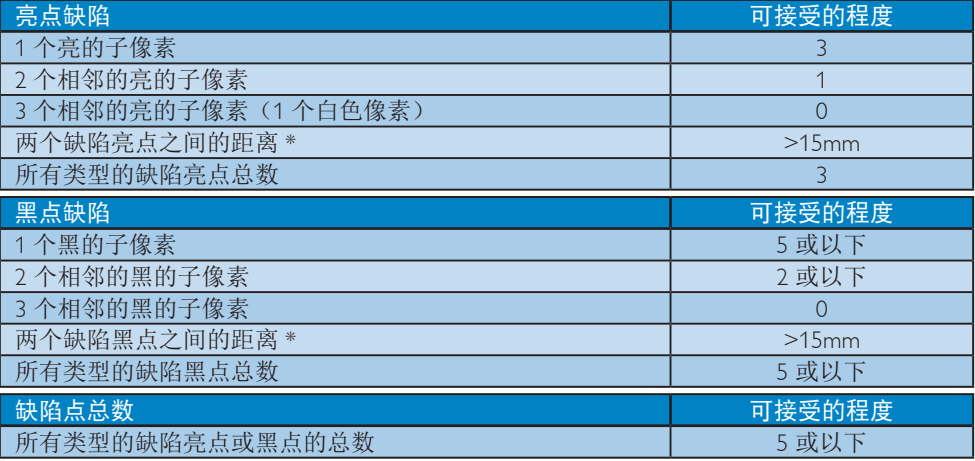

### ●注

- 1. 1 或 2 个相邻缺陷子像素 = 1 个缺陷点
- 2. 此显示器符合 ISO9241-307 标准(ISO9241-307: 人机工程学要求,分析和电子视觉显示的 符合性检测方法)
- 3. ISO9241-307 是 ISO13406 标准的后续标准,后者已被国际标准化组织 (ISO) 废止: 2008-11-13.

# <span id="page-24-0"></span>6.2 客户服务与保修

有关您所在地区的保修范围信息和更多支持要求,请访问 www.philips.com/support 网站了解详 细信息,或者联系您当地的 Philips 客户服务中心。 关于延长保修,如果您希望延长您的一般保修期,可通过我们的认证服务中心购买保修期外 服务包。

如果您希望使用此服务,请务必在原始购买日期的 30 个日历天内购买服务。在延长保修期 内,服务包括取件、修理和返回服务,但由此产生的所有费用由用户承担。 如果认证的服务合作伙伴不能履行您购买的延长保修包所包含的修理,我们会在您购买的延

有关详情,请联系我们的 Philips 客户服务代表或当地联系中心(客户服务电话号码)。

| 当地标准保修期 | 延长保修期 | 总计保修期      |
|---------|-------|------------|
| 视地区而定   | + 1年  | 当地标准保修期 +1 |
|         | + 2年  | 当地标准保修期 +2 |
|         | + 3年  | 当地标准保修期 +3 |

下面列出了 Philips 客户服务中心号码。

长保修期内,在可能的情况下,为您提供备选解决方案。

\*\*需提供原始购买凭证和延长保修购买凭证。

### 西欧地区的联系信息:

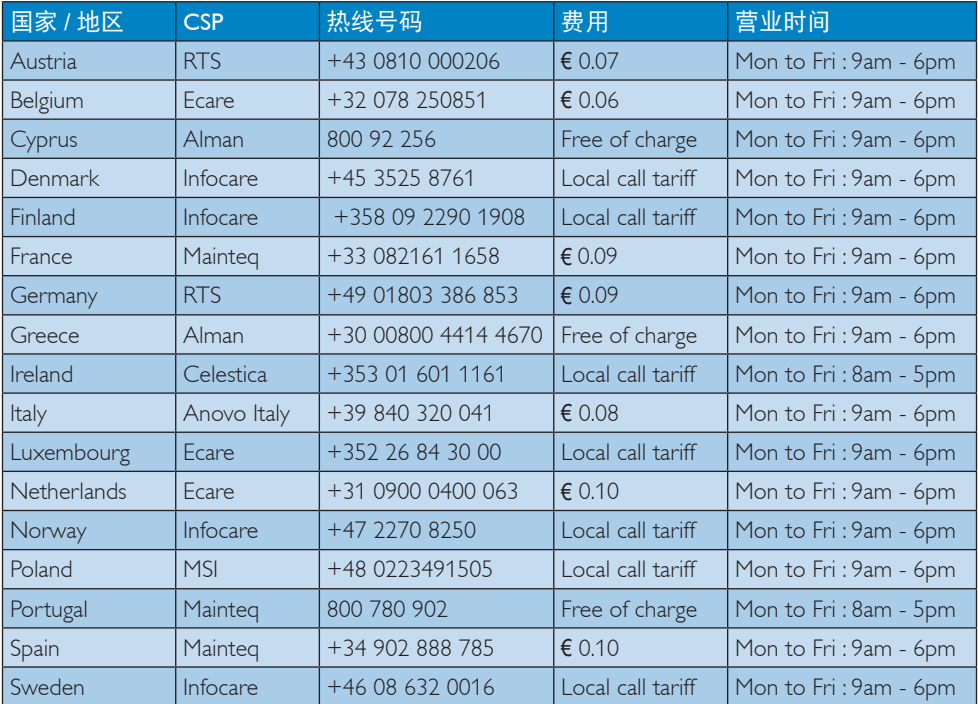

6. 客户服务与保修

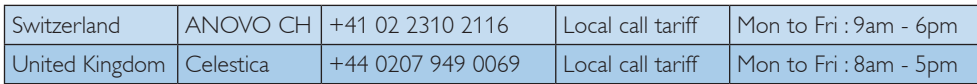

# 中国联系信息:

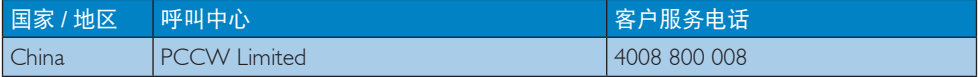

## 北美联系信息:

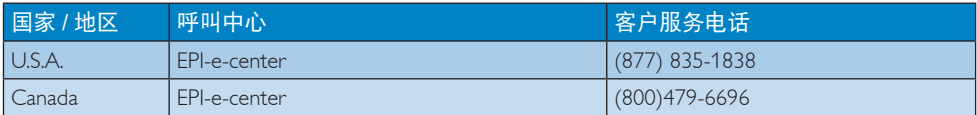

# 中东欧地区的联系信息:

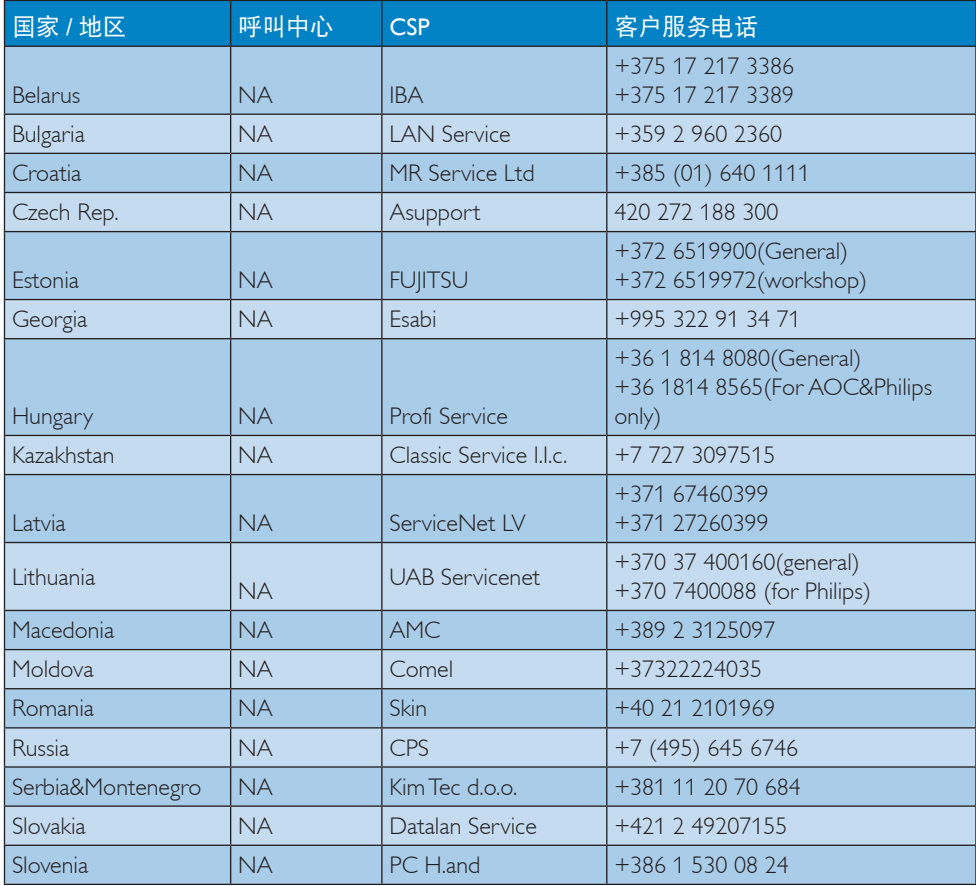

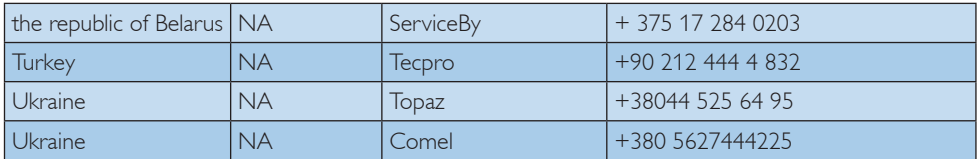

# 拉丁美洲地区的联系信息:

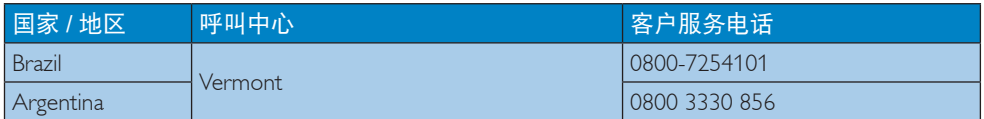

# APMEA 地区联系信息:

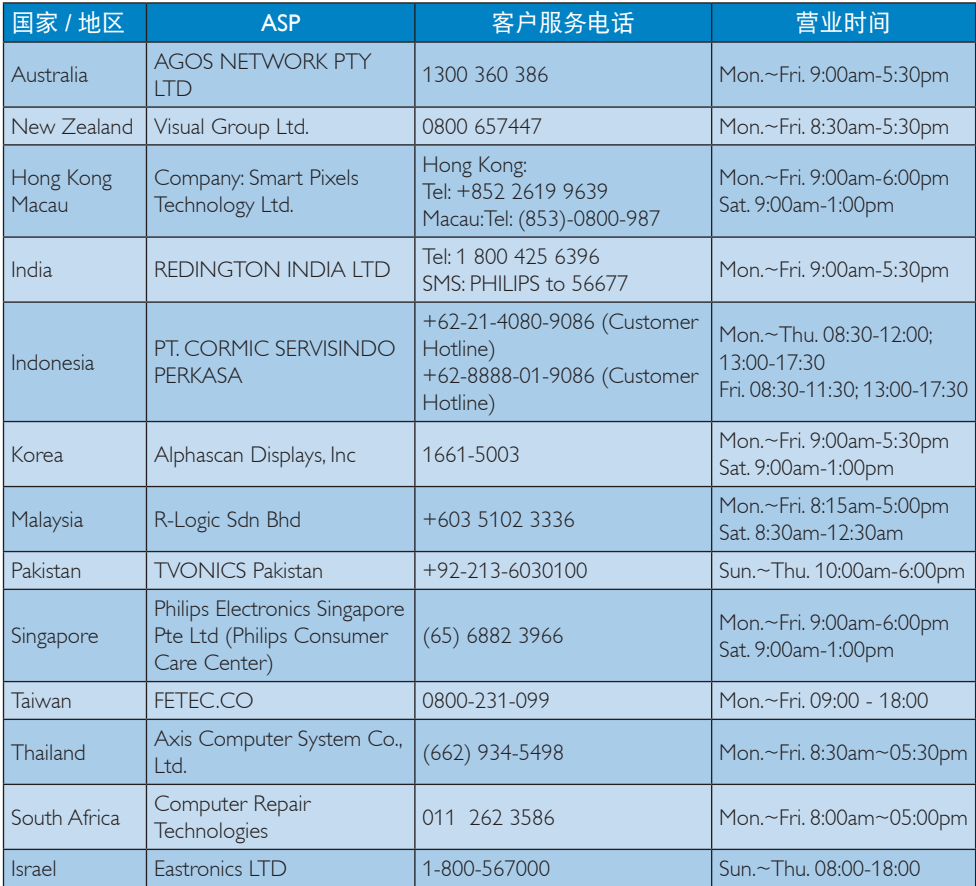

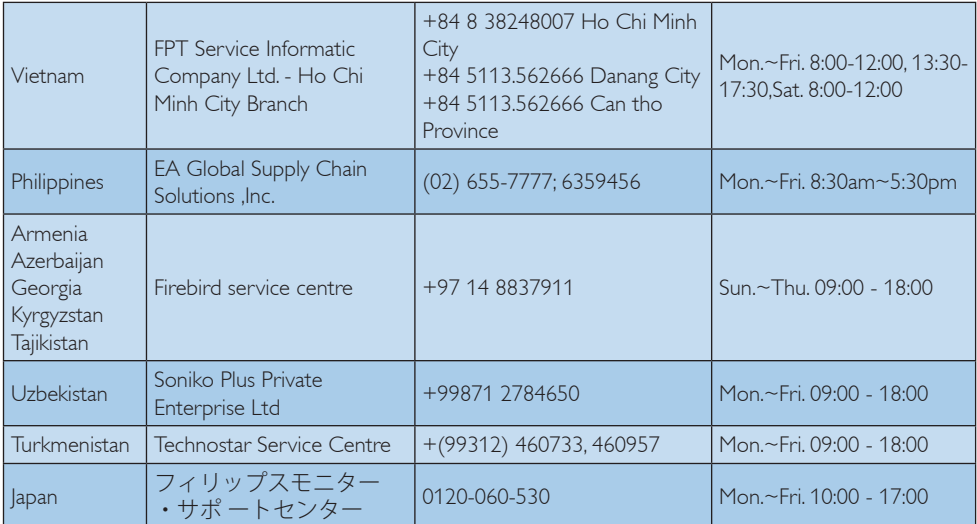

# <span id="page-28-1"></span><span id="page-28-0"></span>7. 故障排除和常见问题解 答

# 7.1 故障检修

本页介绍用户可以解决的问题。如果在尝 试这些解决办法后问题仍然存在,请与 Philips客户服务代表联系。

# 1 常见问题

### 无画面(电源LED不亮)

- 确保电源线两端分别插入电源插座和显 示器背面的插口。
- 首先,确保显示器正面的电源按钮处于 关闭位置,然后将其按至开启位置。

## 无图片(电源LED显示白色)

- 确保计算机处于开机状态。
- 确保信号线正确连接到计算机。
- 确保显示器线缆接头没有弯曲的插针。 若有,请修理或更换线缆。
- 可能激活了节能功能

### 屏幕上显示

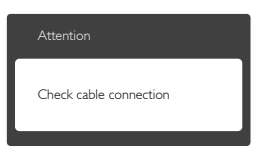

- 确保显示器线缆正确连接到计算机。 (另请参见快速入门指南)。
- 检查显示器线缆是否有弯曲的插针。
- 确保计算机处于开机状态。

## AUTO(自动)按钮不起作用

• Auto (自动) 功能仅适用于VGA-Analog(VGA-模拟)模式。如果对结果 不满意,您可以通过OSD菜单进行手动 调整。

## 注

Auto (自动) 功能不适用于DVI-Digital (DVI-数字)模式,因为该模式不需要自动 调整。

# 冒烟或出现火星

- 切勿执行任何故障排除步骤
- 为安全起见,立即从主电源上拔掉显示 器电源线
- 立即与Philips客户服务代表联系。

### 2 图像问题

### 图像不居中

- 使用OSD主控制中的"Auto(自动)" 功能调整图像位置。
- 使用OSD主控制中Setup(设置)的 Phase/Clock(相位/时钟)调整图像位 置。这仅在VGA模式下起作用。

### 屏幕上的图像震动

• 检查信号线是否正确牢固地连接到图形 板或PC。

### 有垂直闪烁现象

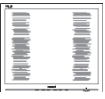

- 使用OSD主控制中的"Auto(自动)" 功能调整图像。
- 使用OSD主控制中Setup(设置)的 Phase/Clock (相位/时钟) 消除竖条。这 仅在VGA模式下起作用。

### 有水平闪烁现象

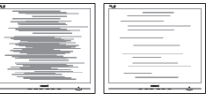

- 使用OSD主控制中的"Auto(自动)" 功能调整图像。
- 使用OSD主控制中Setup(设置)的 Phase/Clock(相位/时钟)消除竖条。这 仅在VGA模式下起作用。

### 图像模糊不清或太暗

• 使用OSD调整对比度和亮度。

### <span id="page-29-0"></span>关闭电源后仍有"残像"、"烙印"或 "重影"现象。

- 长时间不间断显示静止或静态图像可 能会在屏幕上造成"烙印", 也称" 残像"或"重影"。"烙印"、"残 像"或"重影"是LCD面板技术的一种 常见现象。大多数情况下,在关闭电源 后,"烙印"、"残像"或"重影"会 随着时间的推移而逐渐消失。
- 显示器无人看管时务必启动移动的屏幕 保护程序。
- 如果液晶显示器将显示静止不变的内 容,请务必启用屏幕定期刷新应用程 序。
- 若不激活屏幕保护程序或者屏幕定期刷新 应用程序,可能导致严重的"烙印"、 "残像"或"重影"现象,这些现象可能 不会消失,也无法修复。上面提到的损坏 不在保修范围内。

### 图像变形。文字模糊。

• 将PC的显示分辨率设成显示器屏幕的固 有分辨率。

屏幕上出现绿色点、红色点、蓝色点、黑 点或白点

• 坏点是当今使用的液晶技术的正常特 性,请参见像素策略以了解详情。

### "电源开启"指示灯太亮,会干扰我

• 您可以使用OSD主控制中Power LED Setup(电源LED设置)来调整"电源开 启"指示灯。

如需进一步帮助,请参见消费者信息中心 列表并联系Philips客户服务代表。

# 7.2 一般常见问题解答

- 问题1: 安装显示器时,如果屏幕上显示 "Cannot display this video mode (无法显示此视频模式)",应 怎么办?
- 回答: 建议此显示器使用的分辨率: 2560 x 1440 @ 60Hz。
- 拔掉所有线缆,然后将PC连接到您原来 使用的显示器。
- 在Windows Start(开始)菜单中, 选择Settings/Control Panel (设置/控 制面板)。在Control Panel(控制面 板)窗口中,选择Display(显示)图 标。在Display(显示)控制面板中, 选择"Settings(设置)"选项卡。在 Setting(设置)选项卡下的"Desktop Area(桌面区域)"框中,将滑块移到 2560 x 1440像素。
- 打开"Advanced Properties(高级属 性)",将刷新率设为60Hz,然后单击 OK(确定)。
- 重新启动计算机,然后重新执行步骤 2和3以确认PC设置在2560 x 1440 @  $60Hz$
- 关闭计算机,断开原来的显示器,重新 连接Philips LCD显示器。
- 打开显示器电源,然后打开PC电源。
- 问题2: 建议LCD显示器使用的刷新率是 多少?
- 回答: 建议的LCD显示器刷新率是60 Hz。 若屏幕上出现任何干扰, 最高可 将其设成75 Hz以检查能否消除干 扰。
- 问题3: 用户手册中的.inf和.icm文件有什 么用?如何安装驱动程序(.inf 和<sub>icm</sub>) ?
- 回答: 它们是显示器的驱动程序文件。 按照用户手册中的说明安装驱动 程序。第一次安装显示器时, 计 算机可能会需要显示器驱动程序 (.inf和.icm文件)或驱动程序磁 盘。

7. 故障排除和常见问题解答

- 问题4: 如何调整分辨率?
- 回答: 您的视频卡/图形驱动程序和显 示器共同决定了可用的分辨率。 您可以在Windows®控制面板 的"Display properties(显示属 性)"中选择所需的分辨率。
- 问题5: 调整显示器时不知道如何操作怎 么办?
- 回答: 只需按OK(确定)按钮,然后选 择Reset(恢复)即可全部恢复至 原始出厂设置。
- 问题6: LCD屏幕是否抗刮擦?
- 回答: 一般而言,建议您不要用力撞击 面板表面,并且应防止锐利或坚 硬物品接触面板表面。操作显示 器时,请勿施力于面板表面。这 可能会影响保修。
- 问题7: 如何清洁LCD表面?
- 回答: 使用干净的软布进行正常清洁。 细致清洁时,请使用异丙醇。请 勿使用普通酒精、乙醇、丙酮、 己烷等其他溶剂。
- 问题8: 我可以更改显示器的颜色设置 吗?
- 回答: 可以,您可以通过OSD控制来更 改颜色设置。具体步骤如下:
- 按"OK(确定)"显示OSD(屏幕显 示) 菜单
- 按"Down Arrow(向下箭头)" 选择"Color(颜色)"选项,然后 按"OK(确定)"进入颜色设置,有 如下三个设置。
	- 1. Color Temperature(色温):包括 6个设置,分别是5000K、6500K、 7500K、8200K、9300K和11500K。 设置在5000K范围内时,面板上显示 "暖色,呈现红白色调";色温为 11500K时显示"冷色,呈现蓝白色 调"。
- 2. sRGB:这是确保在不同设备(如 数码相机、显示器、打印机、扫描 仪等)之间正确交换颜色的一种标 准。
- 3. User Define (用户定义): 用户可以 调整红色、绿色和蓝色,从而选择 自己喜欢的颜色设置。

### ●注

当物体被加热时所放射的光的色彩测量 值。该测量值以绝对温标来表述(开尔文 度数)。较低的开氏温度(如2004K)是红 色;较高的温度(如9300K)是蓝色。中性 温度是白色,6504K。

- 问题9: 我可以将我的液晶显示器连接到 PC、工作站或Mac吗?
- 回答: 是。Philips的所有液晶显示器都 与标准的PC、Mac和工作站完全 兼容。将此显示器连接到Mac系 统时,您需要使用一个线缆适配 器。有关的详细信息,请与您的 Philips销售代表联系。
- 问题10: Philips液晶显示器可以即插即用 吗?
- 回答: 可以,这些显示器在Windows 8.1/8/7/Mac OSX下支持即插即用 功能。
- 问题11: 液晶面板上的图像残留或烙印、 残像或重影是指什么?
- 回答: 长时间不间断显示静止或静态 图像可能会在屏幕上造成"烙 印",也称"残像"或"重 影"。"烙印"、"残像"或 "重影"是LCD面板技术的一种 常见现象。大多数情况下,在关 闭电源后,"烙印"、"残像" 或"重影"会随着时间的推移而 逐渐消失。 显示器无人看管时务必启动移动 的屏幕保护程序。 如果液晶显示器将显示静止不变 的内容,请务必启用屏幕定期刷 新应用程序。

### <span id="page-31-0"></span>警告

若不激活屏幕保护程序或者屏幕定期刷新 应用程序,可能导致严重的"烙印"、 "残像"或"重影"现象,这些现象可能 不会消失,也无法修复。上面提到的损坏 不在保修范围内。

- 问题12: 为什么显示器显示的文字不够清 晰, 显示的字符有锯齿现象?
- 回答: 此液晶显示器在其原生分辨率 2560 x 1440 @ 60Hz时工作效果最 佳。为达到最佳显示效果,请使 用此分辨率。
- 问题13: 如何解锁/锁定我的热键?
- 回答: 请按下 3/OK 10秒解锁/锁定热 键, 显示器上会弹出"Attention (注意)",以提示解锁/锁定状 态,如下图所示。

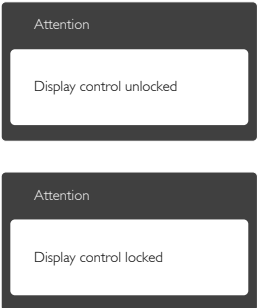

# 7.3 MultiView常见问题解答

- 问题1: 当输入源是DVI和HDMI时,为什 么无法激活PIP或PBP?
- 回答: 关于主画面输入源及其支持的子 画面输入源,请参见下表。

|                   | 子画面输入源可能性 (xl)      |            |           |            |                     |
|-------------------|---------------------|------------|-----------|------------|---------------------|
| <b>Multi</b> View | 输入                  | <b>VGA</b> | <b>DP</b> | <b>DVI</b> | MHL-<br><b>HDMI</b> |
|                   | <b>VGA</b>          |            |           |            |                     |
| 主画面输入             | <b>DP</b>           |            |           |            |                     |
| 源                 | <b>DVI</b>          |            |           |            |                     |
| (x)               | MHL-<br><b>HDMI</b> |            |           |            |                     |

问题2: 能否放大PIP子窗口?

- 回答: 是的,有3种尺寸供选择:  $[Small(J)$ ]、 $[Mid]$ e $($ 中)]、 [Large (大)]。您可以按 三进入 OSD菜单。从[PIP / PBP]主菜单中 选择所需的[PIP Size (PIP尺寸) ] 选项。
- 问题3: 如何独立地听音频(与视频无 关)?
- 回答: 在一般情况下,音频源链接到主 画面输入源。如要切换音频源输 入(例如:独立地听MP3,与视 **<sub>频源输入无关</sub>),可以按■进入** OSD菜单。从[Audio(音频)] 主菜单中选择所需的[Audio Source (音频源) ]选项。

请注意,下一次开启显示器时, 显示器在默认情况下选择您上次 选择的音频源。如需再次变更, 需执行上述步骤以选择新的所需 音频源,它将成为"默认"模 式。

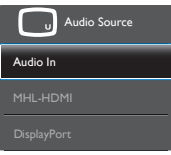

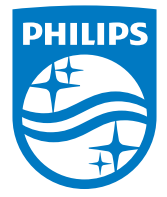

© 2016 Koninklijke Philips N.V. 保留所有权利。

Philips和Philips Shield Emblem是Koninklijke Philips N.V.的注册 商标,其使用需遵循Koninklijke Philips N.V.的许可。

规格如有变更,恕不另行通知。

版本: BDM3270E2T